Typinski, Oct, 2019

Here is a Quick Start guide to getting up Meinberg Time Server Monitor software on a PC.

## **PROCEDURE**

## **Short Version**

Intended for users already familiar with the software

Install the software and make the screens look like those pictured on the following pages. The ntp.conf file in use on all AJ4CO Observatory computers is shown for reference after the screen shots.

## NOTE:

On Windows 7 and above, the Meinberg Time Server Monitor *must* be started via "Run as Administrator." If not, neither the changes made to the ntp.conf file through the Time Server Monitor nor the changes in the Time Server Monitor's configuration tab will be saved. On Windows XP machines, the software works as intended without elevated privileges.

## **Detailed Version**

Intended for users unfamiliar with the software, provided step-by-step instructions

Follow the instructions here: **[http://www.reeve.com/Documents/Articles Papers/Reeve\\_NTP-MeinMon\\_Install.pdf](http://www.reeve.com/Documents/Articles%20Papers/Reeve_NTP-MeinMon_Install.pdf)**

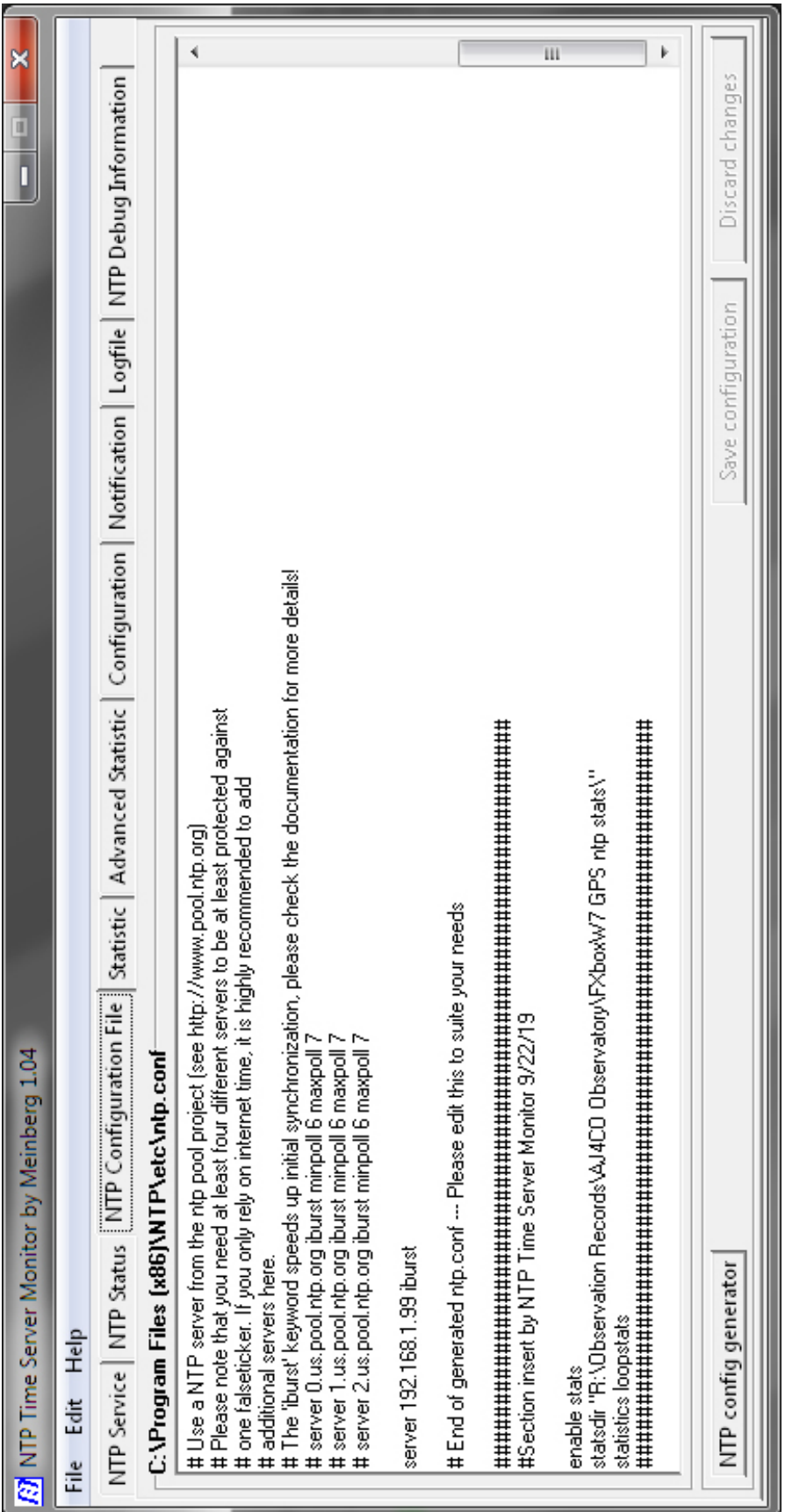

Page 2 of 6

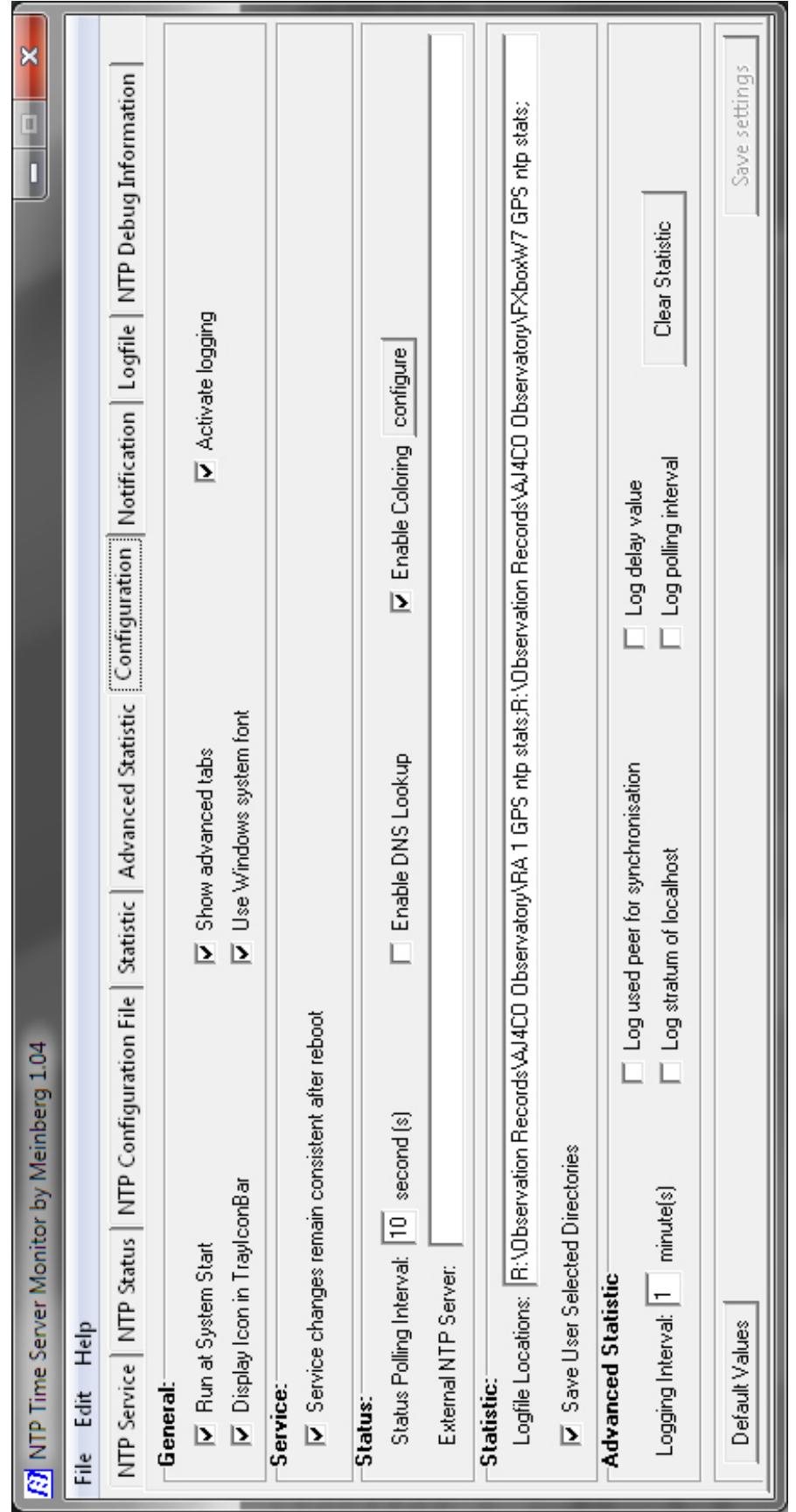

Page 3 of 6

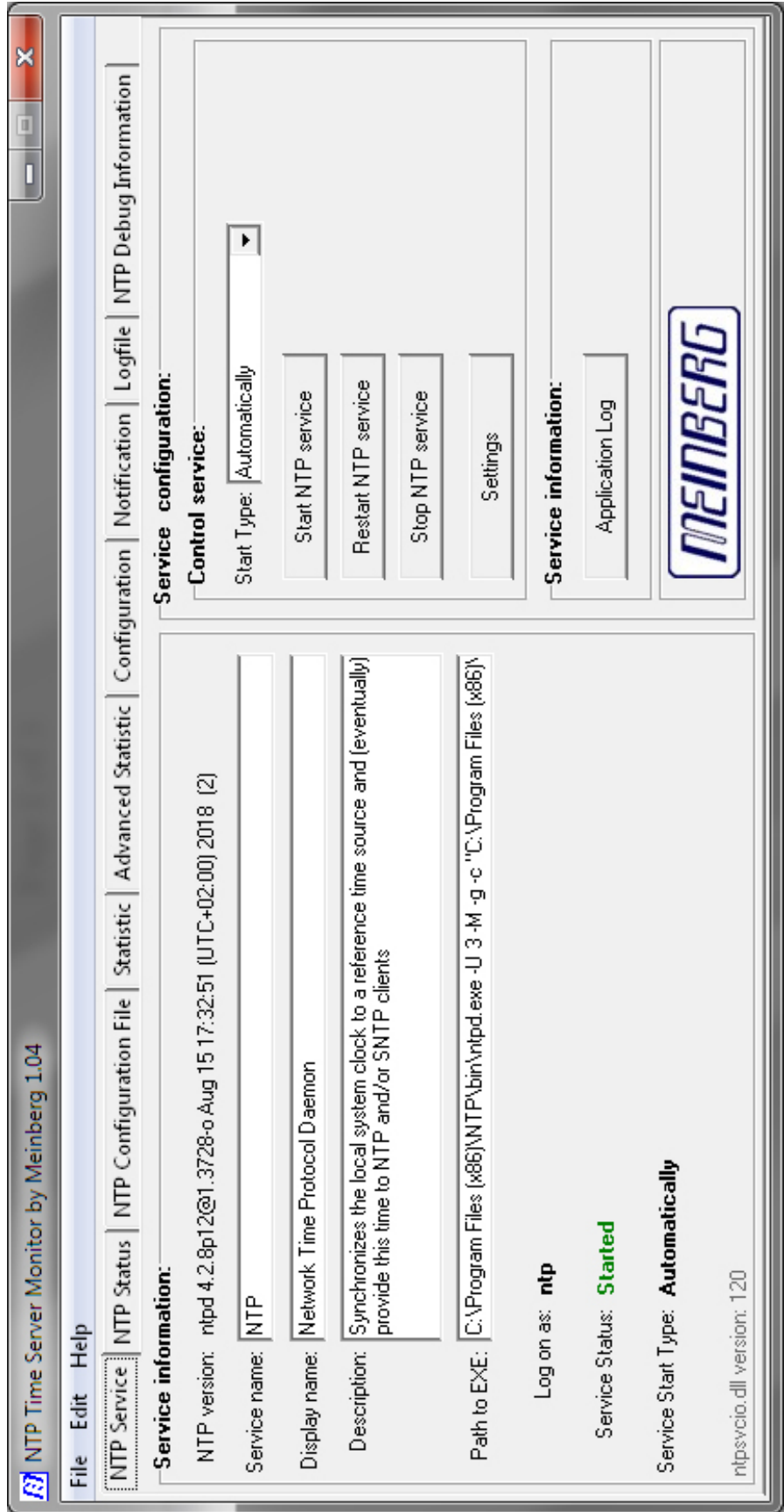

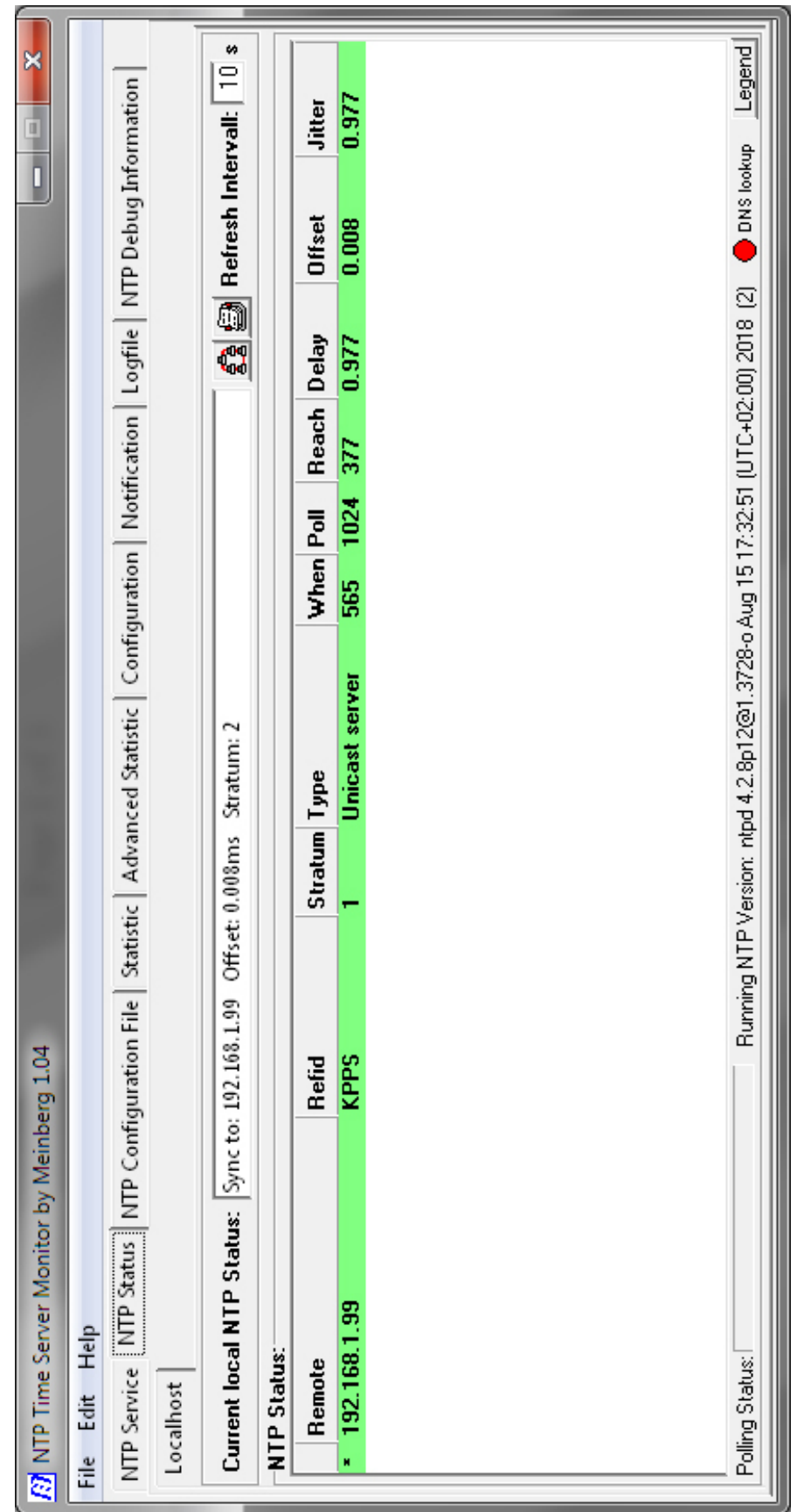

Page 5 of 6

# NTP Network Time Protocol # \*\*\*\* ATTENTION \*\*\*\*: \*You have to restart the NTP service when you change this file to activate the changes\* # PLEASE CHECK THIS FILE CAREFULLY AND MODIFY IT IF REQUIRED # Configuration File created by Windows Binary Distribution Installer Rev.: 1.27 mbg # please check http://www.ntp.org for additional documentation and background information # restrict access to avoid abuse of NTP for traffic amplification attacks # see http://news.meinberg.de/244 for details restrict default noquery nopeer nomodify notrap restrict -6 default noquery nopeer nomodify notrap # allow status queries and everything else from localhost restrict 127.0.0.1 restrict -6 ::1 # if you need to allow access from a remote host, you can add lines like this: # restrict <IP OF REMOTE HOST> # Use drift file driftfile "C:\Program Files (x86)\NTP\etc\ntp.drift" # your local system clock, could be used as a backup # (this is only useful if you need to distribute time no matter how good or bad it is) #server 127.127.1.0 # but it should operate at a high stratum level to let the clients know and force them to # use any other timesource they may have. #fudge 127.127.1.0 stratum 12 # Use a NTP server from the ntp pool project (see http://www.pool.ntp.org) # Please note that you need at least four different servers to be at least protected against # one falseticker. If you only rely on internet time, it is highly recommended to add # additional servers here. # The 'iburst' keyword speeds up initial synchronization, please check the documentation for more details! # server 0.us.pool.ntp.org iburst minpoll 6 maxpoll 7 # server 1.us.pool.ntp.org iburst minpoll 6 maxpoll 7 # server 2.us.pool.ntp.org iburst minpoll 6 maxpoll 7 server 192.168.1.99 iburst # End of generated ntp.conf --- Please edit this to suite your needs ########################################################### #Section insert by NTP Time Server Monitor 9/22/19 enable stats statsdir "R:\Observation Records\AJ4CO Observatory\FXboxW7 GPS ntp stats\" statistics loopstats ###########################################################